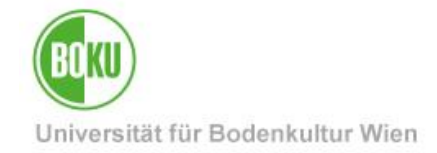

# **Prüfungs-An/Abmeldung für Studierende**

**Dieses Dokument beschreibt An-/Abmeldung zu/von Prüfungen und Wartelisten für Studierende in BOKUonline**

**Zielgruppe der Dokumentation:** Studierende

Anfragen: [hotline@boku.ac.at](mailto:hotline@boku.ac.at)

# **Inhaltsverzeichnis**

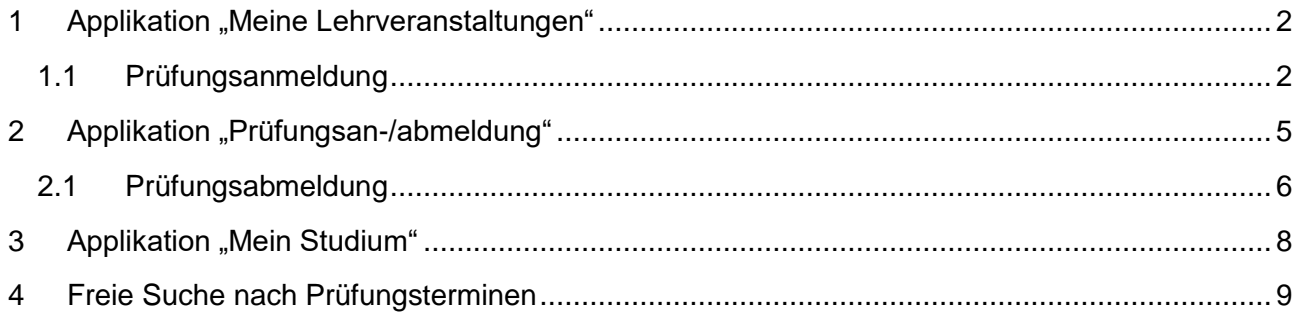

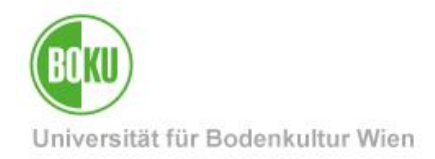

Es gibt mehrere Varianten der Prüfungsan- bzw. Abmeldung. Welche Sie verwenden, liegt bei Ihnen. Diese Dokumentation beschreibt den empfohlenen Weg, der im Normalfall Anwendung findet.

### <span id="page-1-0"></span>**1 Applikation "Meine Lehrveranstaltungen"**

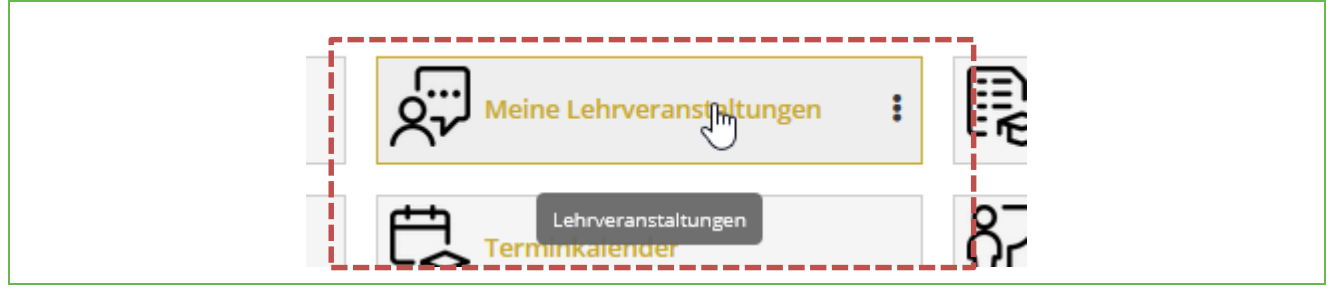

Abbildung 1 Aufruf der Applikation "Meine Lehrveranstaltungen"

Sie sollten sich zu jeder Lehrveranstaltung, die Sie absolvieren wollen, anmelden. Dadurch vermeiden Sie Probleme bei der Prüfungsanmeldung (Einschränkung auf LV-Teilnahme), werden meist automatisch über Änderungen (wie z.B. neu erfasste Termine) automatisch informiert und können sich direkt bei der Auflistung der LVs auch zur Prüfung anmelden.

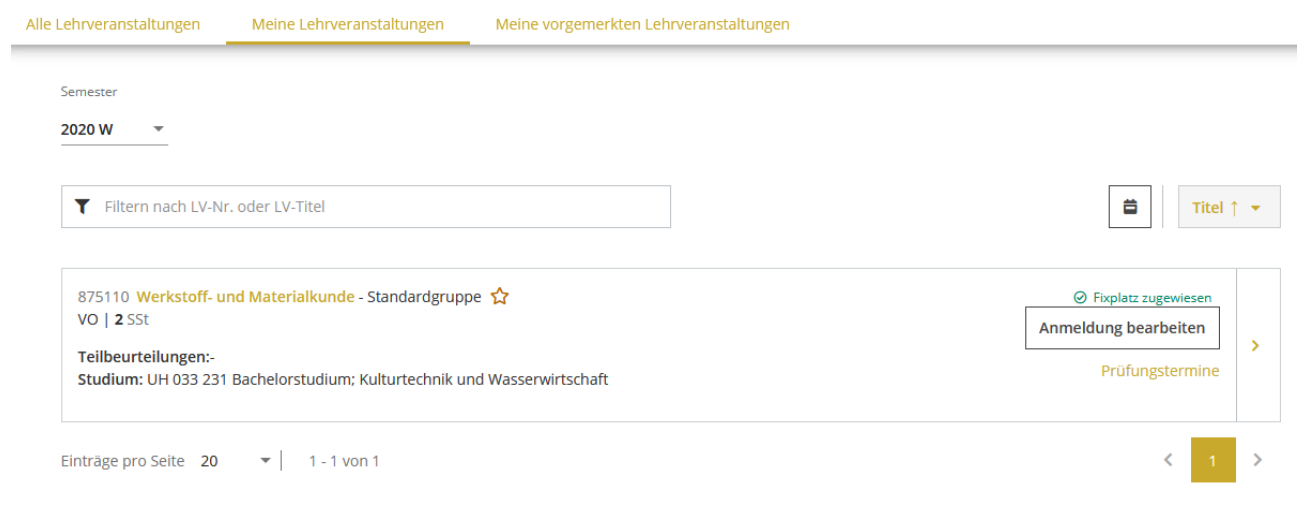

Abbildung 2 Auflistung der angemeldeten LVs

#### <span id="page-1-1"></span>**1.1 Prüfungsanmeldung**

Ist ein Prüfungstermin hinterlegt, so wird dies auf der rechten Seite angezeigt.

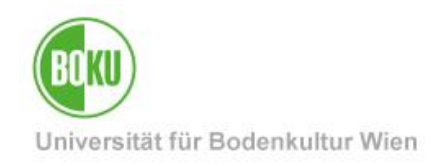

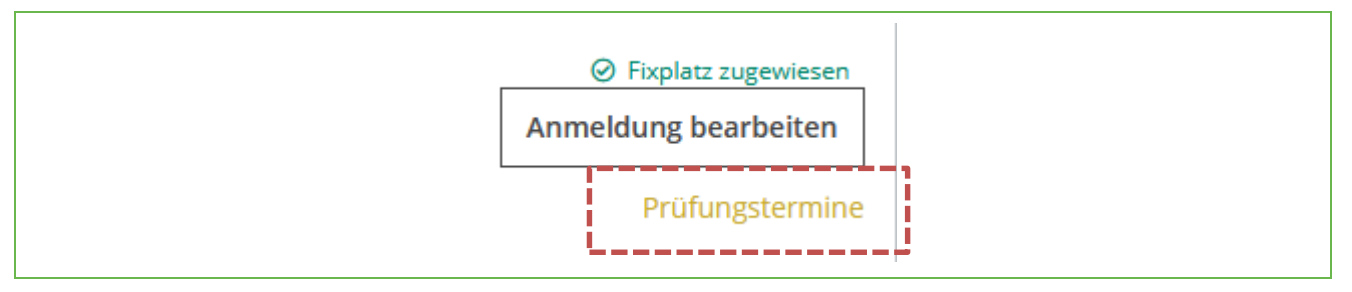

Abbildung 3 Link zur Prüfungsanmeldung

Folgt man dem Link, gelangt man zur LV-Detailseite, in den Prüfungsbereich.

| ∧ Prüfungstermine und Anmeldung                             |                                                                                                    |                                                                                                    |                                                          |
|-------------------------------------------------------------|----------------------------------------------------------------------------------------------------|----------------------------------------------------------------------------------------------------|----------------------------------------------------------|
| $10:00 - 12:00$<br>茴<br>26<br><b>OKT 2020</b><br>Prüfer/in: | <b>Q</b> Besprechungsraum<br>(ZID/BOKU-IT) (EXNH-EG/53) Abmeldung bis 23.10.2020, 23:59<br>Bergmeister, Konrad<br>Organisation [H87500]<br>Institut für Konstruktiver<br>Ingenieurbau (IKI) | Anmeldezeitraum 03.09.2020, 00:00 - $\rightarrow$ $\rightarrow$ $\rightarrow$ $\rightarrow$ $\rightarrow$<br>25.09.2020, 23:59<br>Aktuell angemeldet 0 (max. 5) | A Nicht en ngam eid et =<br>Weiter zur Prüfungsanmeldung |
| Stellung im Studienplan                                     |                                                                                                    |                                                                                                    |                                                          |

Abbildung 4 LV-Detailseite mit Link zur Prüfungsanmeldung

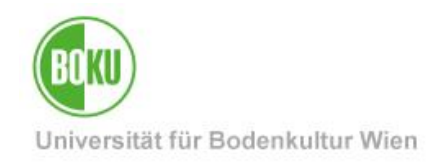

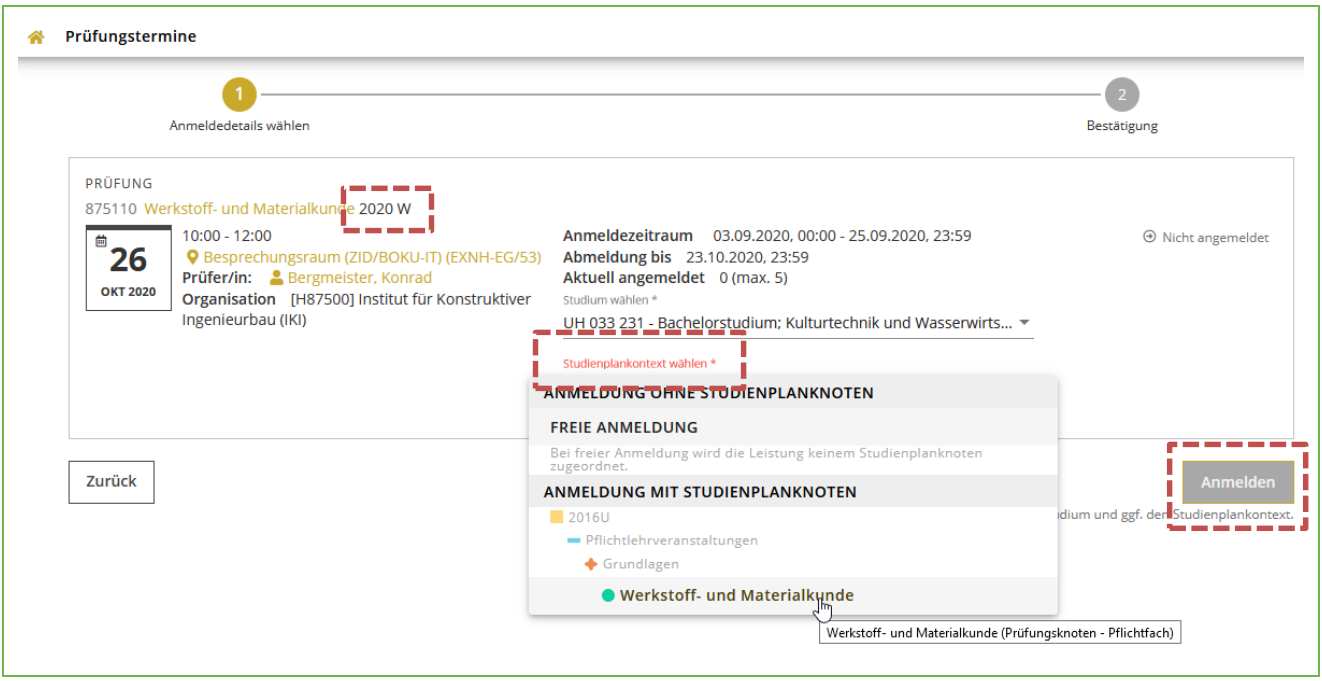

Abbildung 5 Details zur Prüfungsanmeldung

#### **Bitte beachten:**

- Prüfungen können für unterschiedliche Stoffsemester angelegt sein! Kontrollieren Sie, ob die Prüfung auch tatsächlich für das Semester gilt, in dem Sie die Lehrveranstaltung absolviert haben. (Bsp. 2020 W = Wintersemester des Studienjahres 2020/21)
- Wenn Sie mehr als ein aktives BOKU-Studium betreiben, stellen Sie sicher, dass unter "Studium wählen" das richtige ausgewählt ist
- Wählen Sie den Studienplankontext. Wollen Sie eine Prüfung nicht für den Abschluss des aktiven Studiums verwenden, so wählen Sie "Freie Anmeldung" (Wenn Sie die Prüfung als Bachelorstudierende/r für den Master vorziehen wollen). Prüfungen, die nicht Ihrem Studienplan zugeordnet sind, können nur als "Freie Anmeldung" belegt werden. Der Anmelde-Button wird erst nach der Wahl des Studienplankontextes aktiviert.

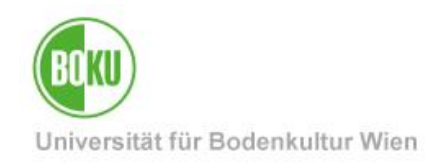

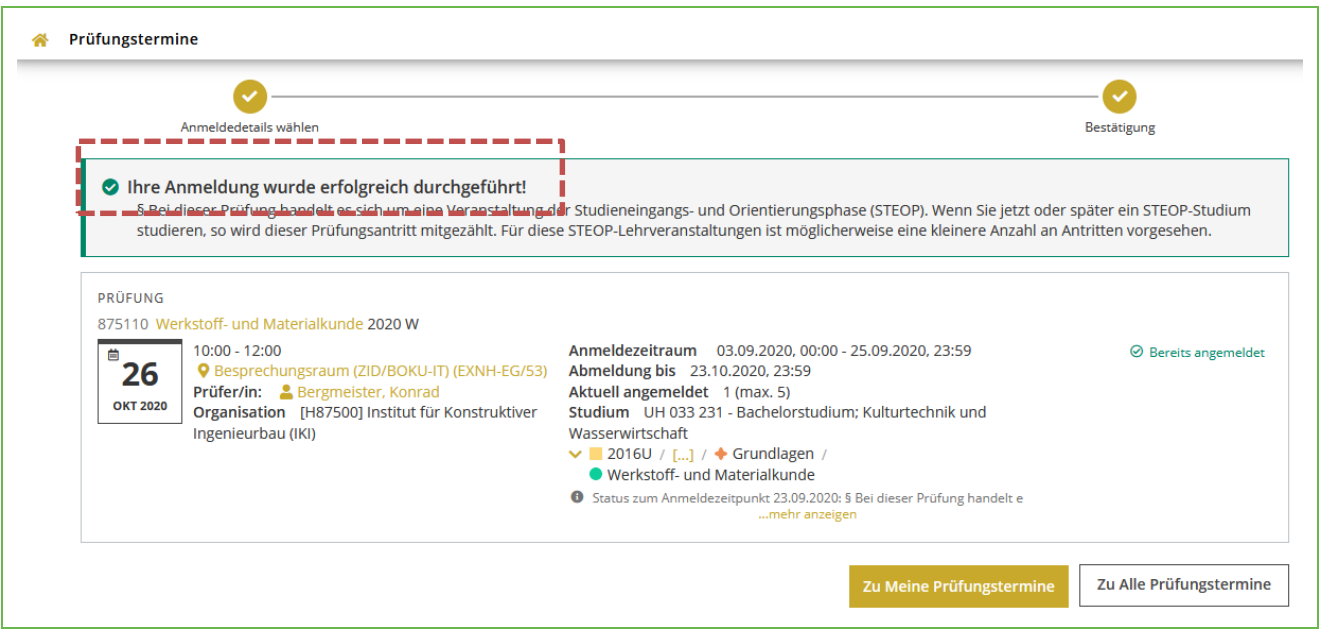

Abbildung 6 Ergebnisfenster der Anmeldung

Nack Klick auf "Anmelden" werden im Hintergrund die Prüfungsvoraussetzungen überprüft. Nur wenn der Hinweis "Ihre Anmeldung wurde erfolgreich durchgeführt" erscheint, ist die Anmeldung abgeschlossen – lesen Sie daher bitte unbedingt den entsprechenden Hinweis.

# <span id="page-4-0"></span>**2** Applikation "Prüfungsan-/abmeldung"

Aufruf über den Link "Prüfungsan-/abmeldung"

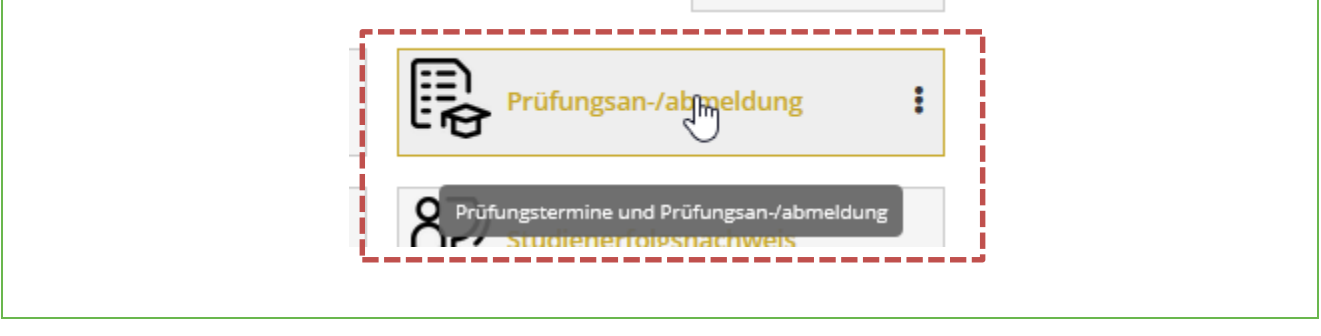

Abbildung 7 Aufruf der Applikation "Prüfungsan-/abmeldung"

Nach dem Aufruf sehen Sie eine Liste aller noch nicht gültig gesetzten Prüfungen, bei denen Sie angemeldet sind.

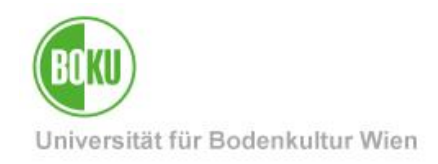

| PRÜFUNG                     |                                                                                                    |                                                                                                    |                                                                                                    |  |  |
|-----------------------------|----------------------------------------------------------------------------------------------------|----------------------------------------------------------------------------------------------------|----------------------------------------------------------------------------------------------------|--|--|
| 892105 Physik (UBRM) 2020 S |                                                                                                    |                                                                                                    |                                                                                                    |  |  |
| 曲<br>31<br><b>JUL 2020</b>  | $10:00 - 11:00$<br><b>Q</b> Ort noch nicht festgelegt<br>Prüfer/in: Lichtenegger, Helga<br>Organisation [H89200] Institut für Physik und<br>Materialwissenschaft (IPM) | Anmeldezeitraum 02.07.2020, 00:00 - 28.07.2020, 23:59<br>Abmeldung bis 28.07.2020, 23:59<br>Aktuell angemeldet 44 (max. 999)<br>Studium UH 033 231 - Bachelorstudium: Kulturtechnik und<br>Wasserwirtschaft<br>Status zum Anmeldezeitpunkt 06.07.2020: § Freie Wahllehrveranstaltung<br>mehr anzeigen | $\odot$ Bereits angemeldet<br>Die Abmeldung ist nicht mehr<br>$\mathbf \Omega$<br>möglich. Der Abmeldezeitraum ist<br>abgelaufen. |  |  |
| PRÜFUNG                     | 875110 Werkstoff- und Materialkunde 2020 W                                                                                                    |                                                                                                    |                                                                                                    |  |  |
| 26<br><b>OKT 2020</b>       | $10:00 - 12:00$<br><b>Q</b> Ort noch nicht festgelegt<br><b>Prüfer/in: &amp;</b> Bergmeister, Konrad                                                                   | Anmeldezeitraum 03.09.2020, 00:00 - 25.09.2020, 23:59<br>Abmeldung bis 23.10.2020, 23:59<br>Aktuell angemeldet 1 (max. 5)<br>Organisation [H87500] Institut für Konstruktiver Studium UH 033 231 - Bachelorstudium; Kulturtechnik und                                                                 | ◎ Bereits angemeldet<br>X Weiter zur Prüfungsabmeldung                                                                            |  |  |
|                             | Ingenieurbau (IKI)                                                                                                    | Wasserwirtschaft<br>$\vee$ ■ 2016U / [] / ◆ Grundlagen /<br>● Werkstoff- und Materialkunde<br>Status zum Anmeldezeitpunkt 23.09.2020: § Bei dieser Prüfung<br>$\bullet$<br>handelt e mehr anzeigen                                                                                                    |                                                                                                    |  |  |

Abbildung 8 Offene Prüfungsanmeldungen

#### <span id="page-5-0"></span>**2.1 Prüfungsabmeldung**

So die Abmeldefrist noch nicht vorbei ist, kann in dieser Sicht eine Prüfungsabmeldung durchgeführt werden. Die Fristen werden dabei vom jeweiligen Institut / PrüferIn festgelegt, im Normalfall ist eine Abmeldung bis 5 Tage vor dem Prüfungsdatum möglich.

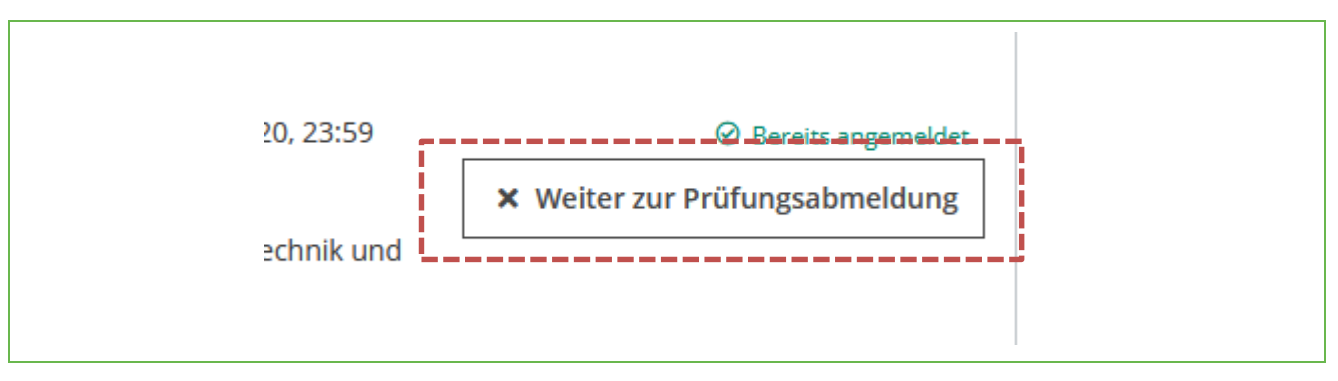

Abbildung 9 Button zur Prüfungsabmeldung

#### **Bitte beachten:**

Wenn Sie nicht zu einer Prüfung antreten können, bei der Sie angemeldet sind, so melden Sie sich zeitgerecht ab! Sollte die Abmeldefrist bereits verstrichen sein und Sie können z.B.

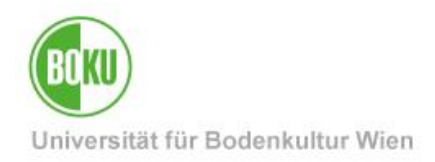

krankheitsbedingt nicht teilnehmen, so informieren Sie bitte das Institut / PrüferIn mit der Bitte um manuelle Abmeldung.

Unentschuldigtes Fernbleiben trotz aufrechter Anmeldung kann mit einer Sperre von bis zu 90 Tagen geahndet werden – d.h. für diesen Zeitraum wäre keine Anmeldung für eine Prüfung dieser LV möglich.

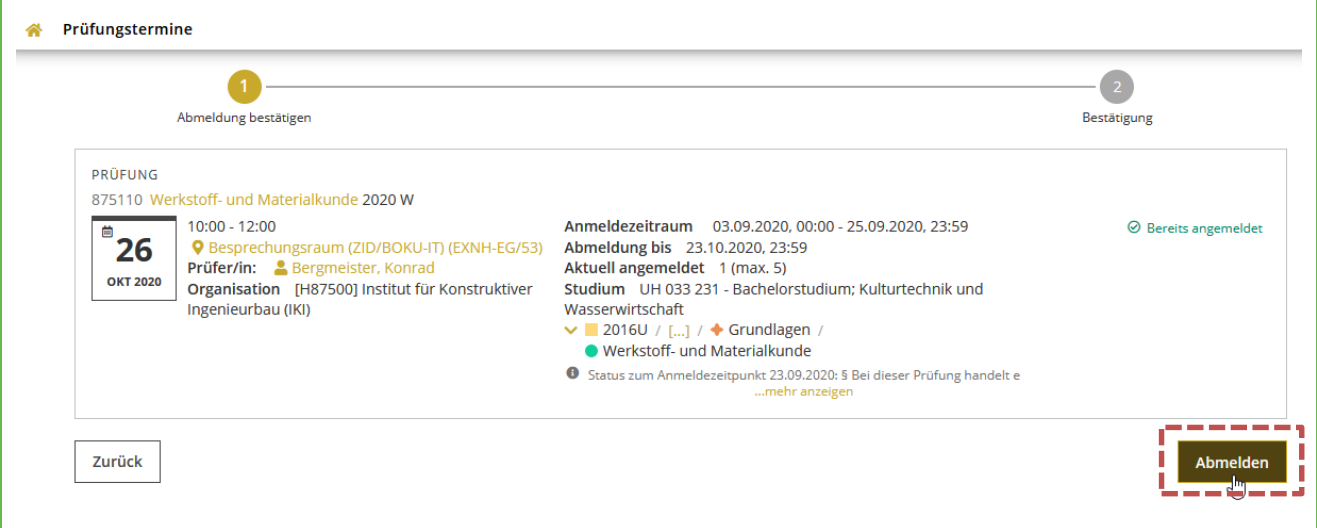

Abbildung 10 Das Abmeldefenster

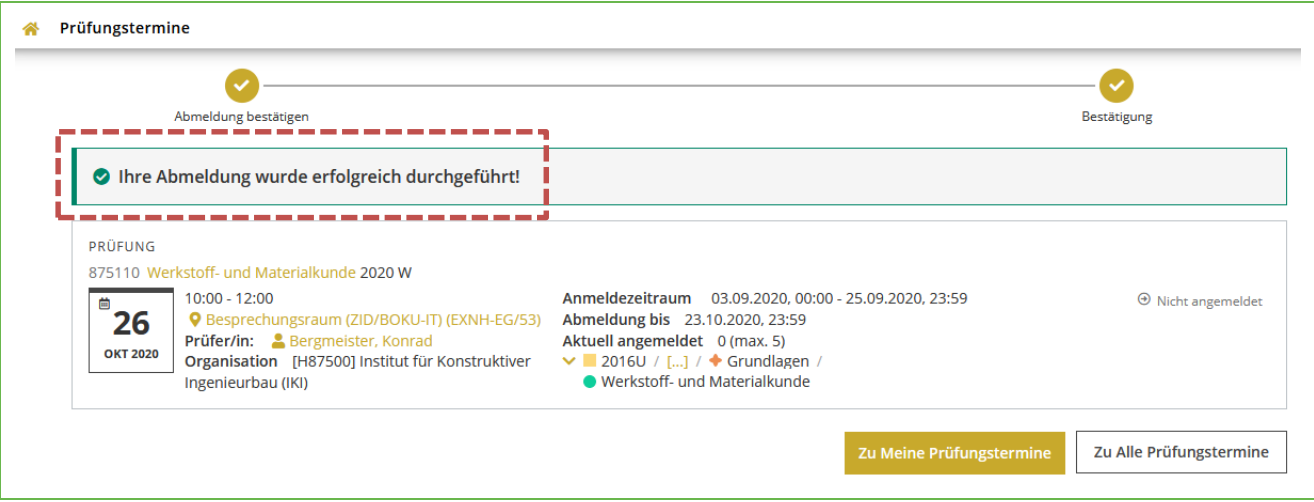

Abbildung 11 Erfolgreiche Abmeldung

Bitte kontrollieren Sie auch hier wieder die Statusmeldung.

Bei erfolgreicher Abmeldung verschwindet die Prüfung aus der Liste der angemeldeten Prüfungen

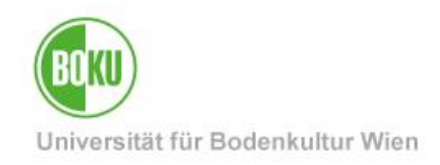

# <span id="page-7-0"></span>**3 Applikation** "Mein Studium"

Aufruf der Applikation "Mein Studium".

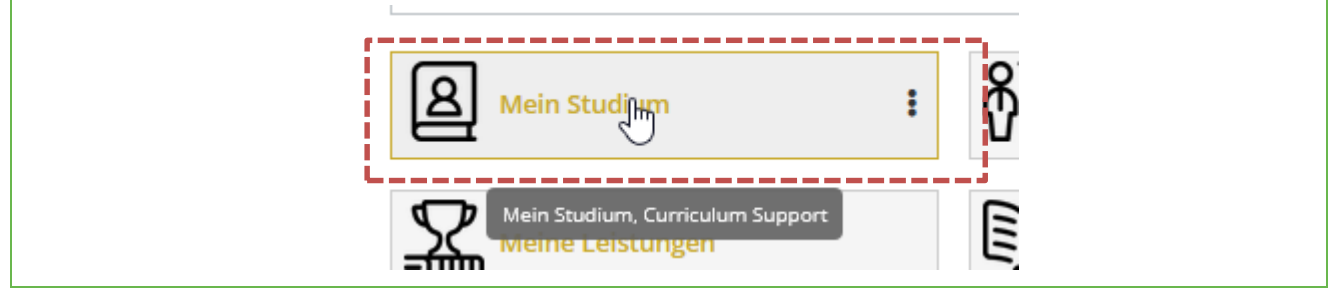

Abbildung 12 Aufruf der Applikation "Mein Studium"

Diese Applikation zeigt das persönlich Curriculum, also den Studienplan an. Durch Navigieren an den richtigen Knotenpunkt, gelangt man auch hier zur Prüfungsanmeldung.

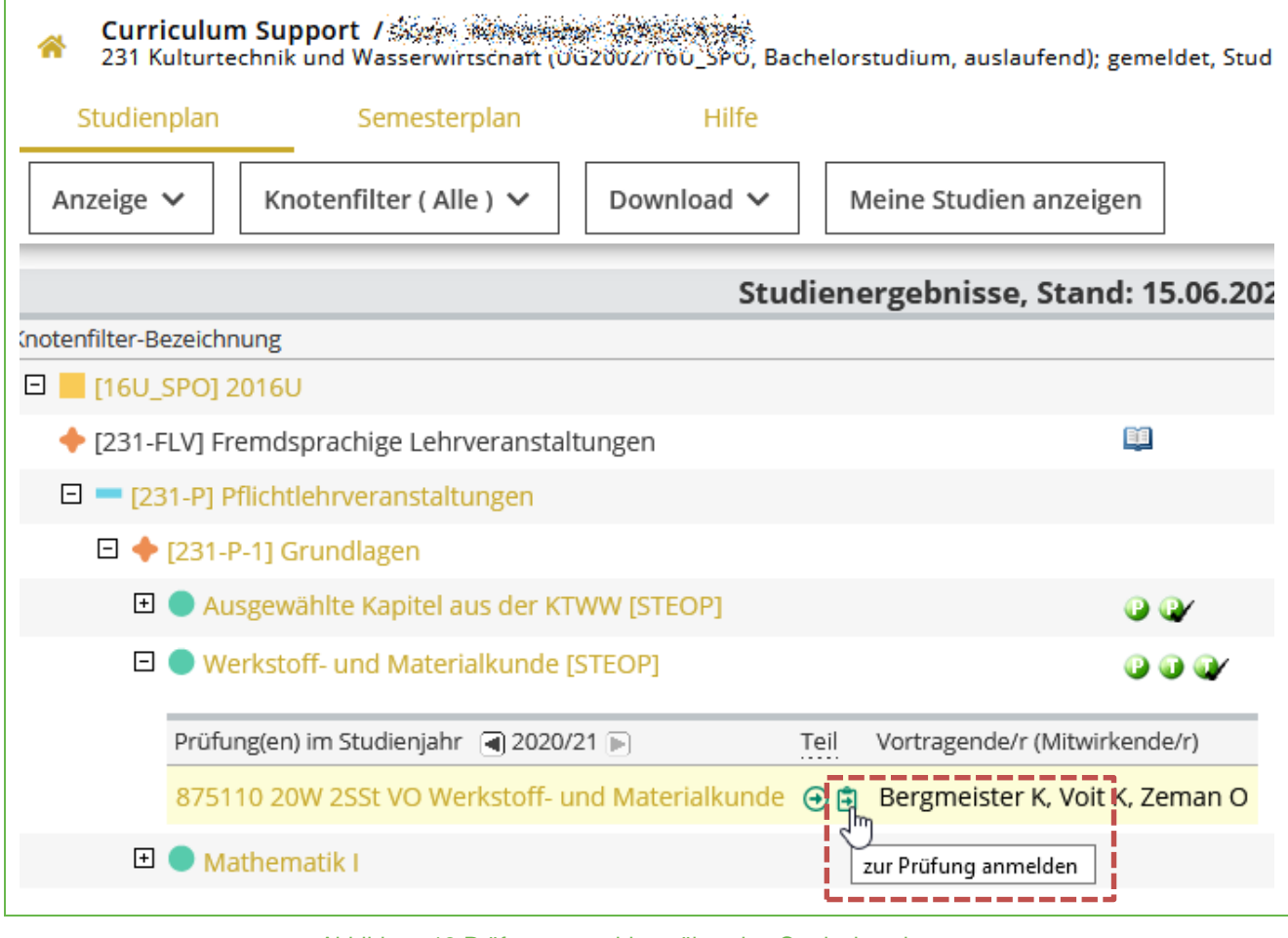

Abbildung 13 Prüfungsanmeldung über den Curriculumsknoten

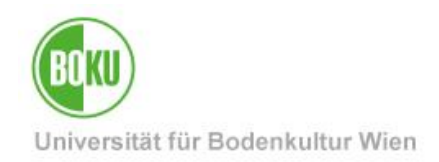

Beachten Sie bitte die Farbsymbolik:

- **Prüfungsanmeldung ist derzeit möglich**
- Prüfungsanmeldung ist derzeit nicht möglich, es sind keine Prüfungen hinterlegt
- **D** Prüfungsanmeldung ist derzeit nicht möglich, die Anmeldefrist liegt in der Zukunft
- **E** Prüfungsanmeldung ist derzeit nicht möglich, die Anmeldefrist ist vorbei

Ist die Anmeldung möglich, so gelangt man in die LV-Detailansicht, wie bereits bei unter Punkt 1.1 beschrieben.

### <span id="page-8-0"></span>**4 Freie Suche nach Prüfungsterminen**

Neben der Anmeldung über angemeldete LVs bzw. das Curriculum, kann man auch frei nach Prüfungen suchen.

Dazu ruft man wieder die Applikation "Prüfungsan-/abmeldung" auf.

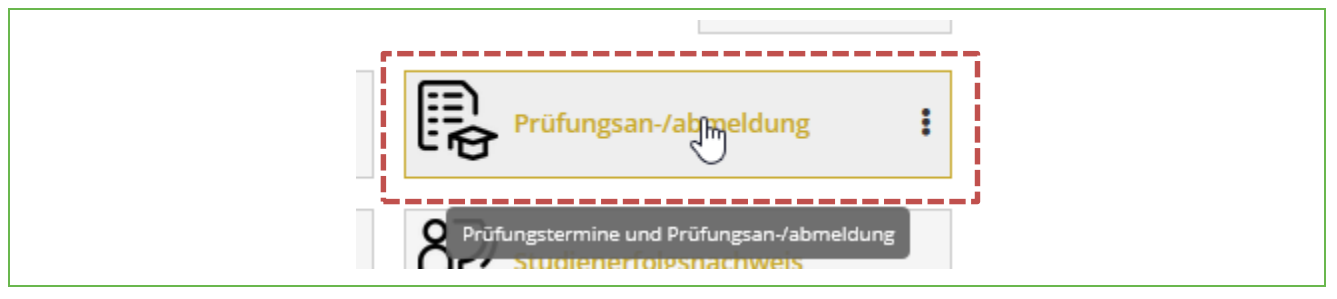

Abbildung 14 Aufruf der Applikation "Prüfungsan-/abmeldung"

In der Navigation erfolgt der Wechsel in den Reiter "Alle Prüfungstermine"

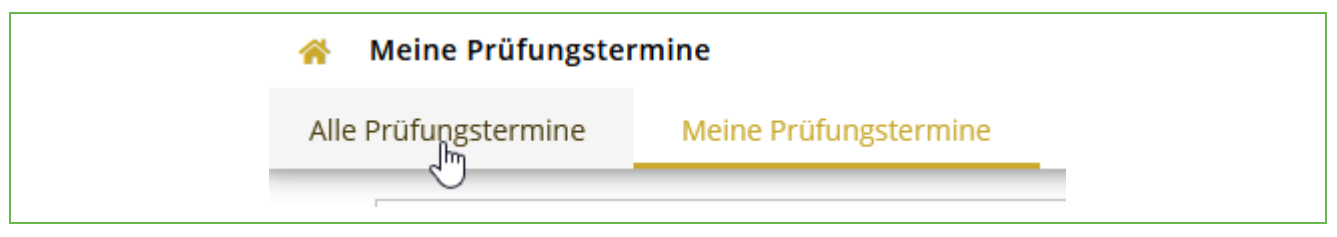

Abbildung 15 Wechsel in den Reiter "Alle Prüfungstermine"

Ähnlich der Lehrveranstaltungssuche hat man in dieser Ansicht die Möglichkeit nach Prüfungen zu suchen, entweder als Freitextsuche, über den eigenen Studienplan oder nach Organisation.

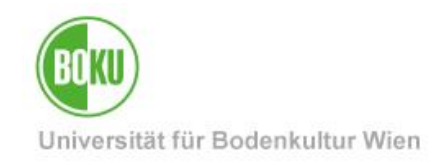

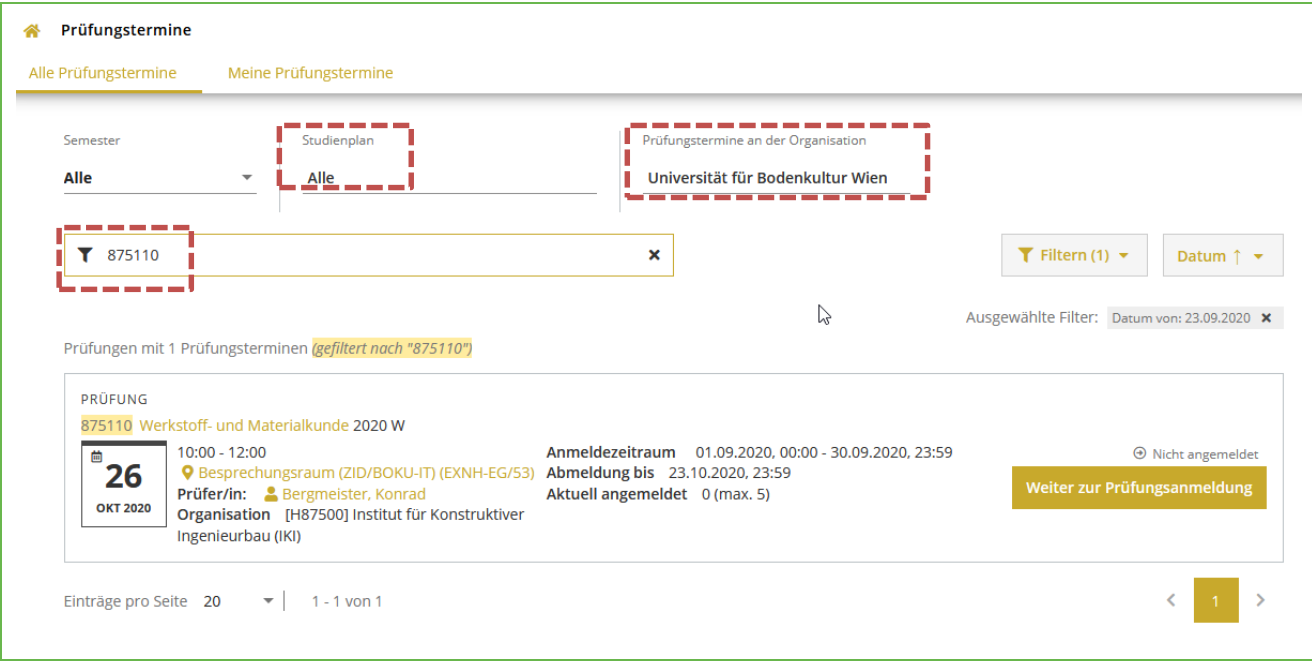

Abbildung 16 Die Suchfunktion nach Prüfungen

Die Anmeldung folgt wieder der Beschreibung aus Punkt 1.1.

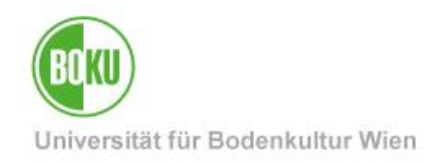

### **Historie**

**Letzte Änderung:** 23. September 2020

Die **aktuelle Version** dieser Dokumentation finden Sie auf den Serviceseiten des ZID unter: [http://www.boku.ac.at/zid/themen/teach-learn/pruefungen-in](http://www.boku.ac.at/zid/themen/teach-learn/pruefungen-in-bokuonline/pruefungsanmeldung-in-bokuonline/)[bokuonline/pruefungsanmeldung-in-bokuonline/](http://www.boku.ac.at/zid/themen/teach-learn/pruefungen-in-bokuonline/pruefungsanmeldung-in-bokuonline/)

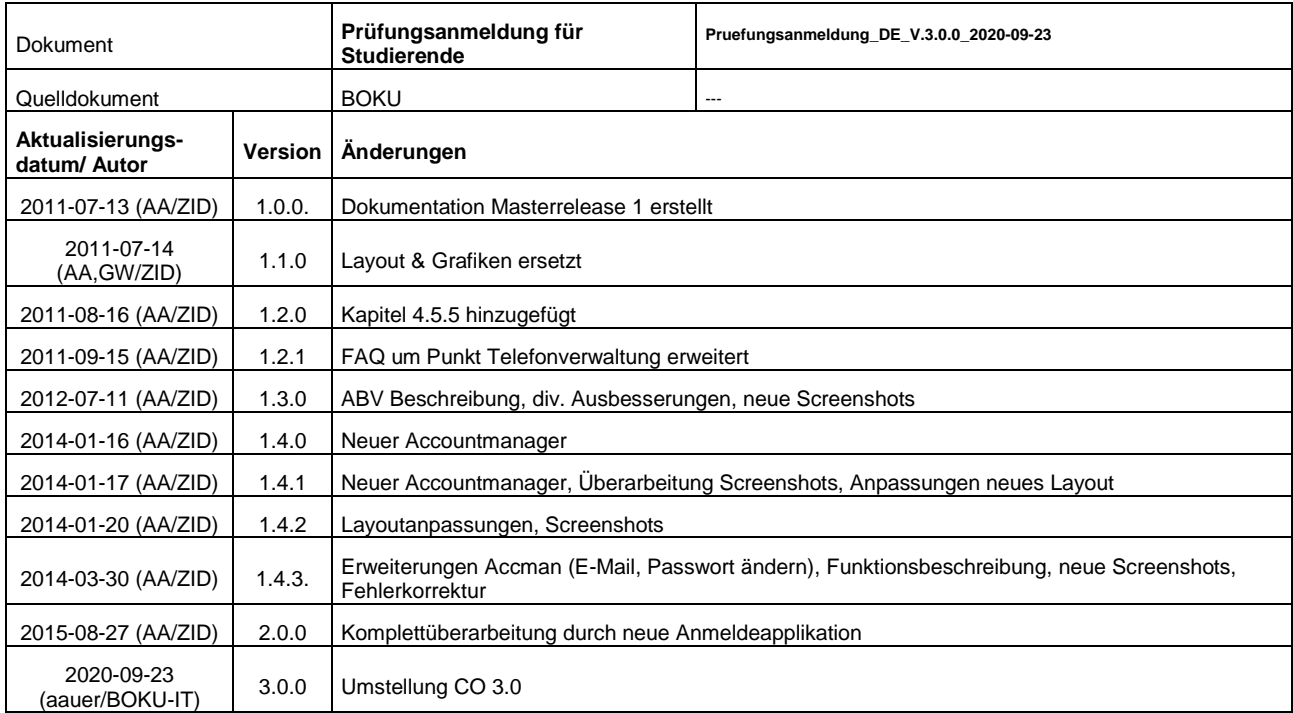